# **ProLoop2**

Silmukkatunnistin teollisuusoviin ja -portteihin, pysäköintitaloihin ja pysäköintipaikan pollareihin

## **Alkuperäisten ohjeiden käännös**

#### **Yleisiä tietoja**

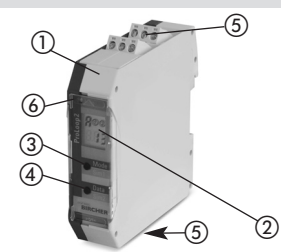

- ProLoop2 silmukkatunnistin DIN-malli, asennuskiskoasennus LCD-näyttö
- "Tila"-painike
- "Tiedot"-painike
- Liittimet
- Info-LED

- **1 Turvallisuusohjeet**
	- Lue nämä käyttöohjeet huolellisesti ennen laitteen käynnistämistä ja säilytä ne myöhempää tarvetta varten.
	- Näiden turvatoimien laiminlyönti voi vahingoittaa laitetta tai muuta omaisuutta ja johtaa vakavaan loukkaantumiseen tai kuolemaan.
	- Käytä tätä tuotetta vain sen käyttötarkoitukseen.
	- Näitä laitteita ja niiden lisävarusteita saa käyttää ainoastaan koulutettu ja pätevä henkilökunta.
	- Tätä 24 V AC/DC laitetta saa käyttää EN 61558 -standardin mukaisesti vain pienoisjännitteellä (SELV:illä) ja turvallisella sähköeristyksellä. Johdotus on suojattava mekaanisilta vaurioilta.
	- Noudata paikallisesti voimassa olevia sähköturvallisuusmääräyksiä!

#### **2 Mekaaninen asennus kytkentäkaappiin**

ProLoop2 asennetaan 35 mm:n asennuskiskoon normin EN 50 022 mukaisesti kytkentäkaappiin. Liittimet ovat kytkettäviä ja koodattuja.

#### **3 Sähköliitäntä**

Tunnistimen ja silmukan välisten kaapelijohtimien täytyy olla kierrettyjä vähintään 20 krt/m. Varmista liittimien oikea sijoitus ja laitteen sivukilven mukainen oikea jännitteensyöttö.

#### ProLoop2 liitinkaavio **3.1**

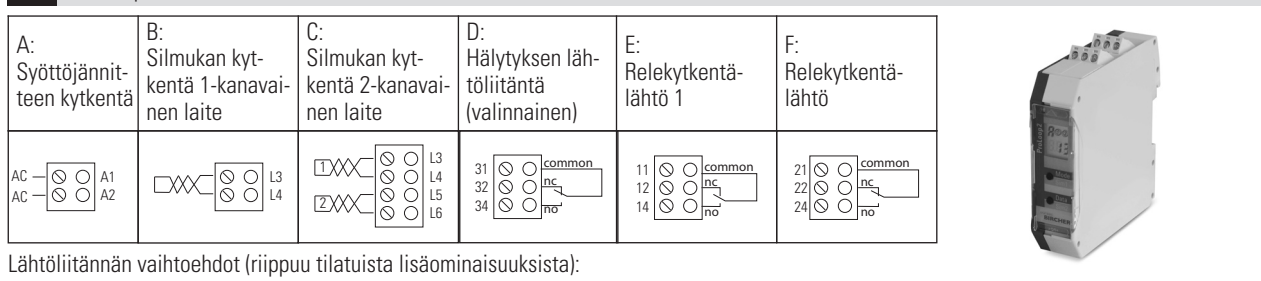

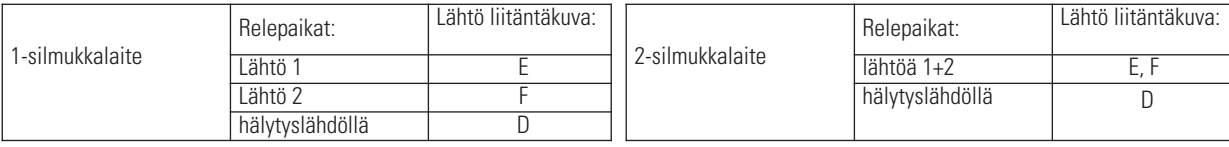

#### **4 Arvojen ja parametrien säätömahdollisuudet**

#### Yleisiä tietoja

ProLoop-laitteiden säädöt tässä luvussa esitetään ja selitetään 1-silmukkalaitteelle. 2-silmukkalaitteen silmukan 2 säädöt suoritetaan samalla tavalla

#### **4.1** LCD-näyttö ja ohjauspaneeli 1-silmukkalait- 2-silmukkalait- Ohjauspainike Ohjauspainike LCD-näytön kuvaus LED-näytön selitykset 2-silmukkalait-**Ohjauspainike** teen vakionäyttö teen vakionäyttö Silmukka 1 Punainen+vihreä: Käynnistysvaihe<br>Vihreä: Toiminta **Toiminto** Toiminta<br>Konfigurointi  $H^{\odot}$  1  $H^{\odot \odot}$  1 **Mode**  $0$  2 Silmukka 2 Punainen + vihreä: Konfigurointi<br>Vilkkuu vihreänä: Lähtö 1 ia/tai **Data** Esimerkki: **Info** Vilkkuu vihreänä: Lähtö 1 ja/tai ł Aikatoimin-Esimerkki: 2 aktivoitu 门门 non asetus Vilkkuu punaisena: Virhe Esimerkki: pa-Vilkkuu rametri «h»

säädetty

- - Kytke laitteen / järjestelmän virransyöttö pois päältä ennen työn aloittamista!

 $\angle$  /  $\angle$  /  $\angle$  BBC

**BIRCHER** 

**Smart Access** 

- Jos ilmenee toimintahäiriöitä, joita ei voida poistaa, ota laite pois käytöstä ja lähetä se korjattavaksi.
- Vain valmistaja saa korjata nämä laitteet. Korjauksia ja muutoksia ei sallita. Ne johtavat koko takuun päättymiseen.

punainen + vihreä: Simulointi

#### **4.2** Perustoiminnot *D* (säädöt, katso taulukko 4.11a)

- 
- **Parametri**
- 
- 
- 
- **1: Ovi ja portti** Määritetty lähtörele vetää, kun silmukka aktivoituu, ja vapautuu, kun silmukka palaa vapautettuun tilaan. **2: Ajoeste** Määritetty lähtörele vetää, kun silmukka aktivoituu, ja vapautuu, kun silmukka palaa vapautettuun tilaan.
- **3: Lepovirta** Määritetty lähtörele vapautuu, kun silmukka aktivoituu, ja vetää uudelleen, kun silmukka palaa vapautettuun tilaan.
- **4: Suuntalogiikka logic** Jos kohde liikkuu silmukasta 1 silmukkaan 1, lähtö 1 sulkee. Jos kohde liikkuu silmukasta 1 silmukkaan 2, lähtö 1 sulkee.
	- Molemmat silmukat on aktivoitava lyhyeksi ajaksi. Lähdöt nollautuvat, kun silmukka 2 palaa vapautettuun tilaan. Jotta uusi suunta voidaan tunnistaa, täytyy kummankin silmukan olla täysin vapautettu.

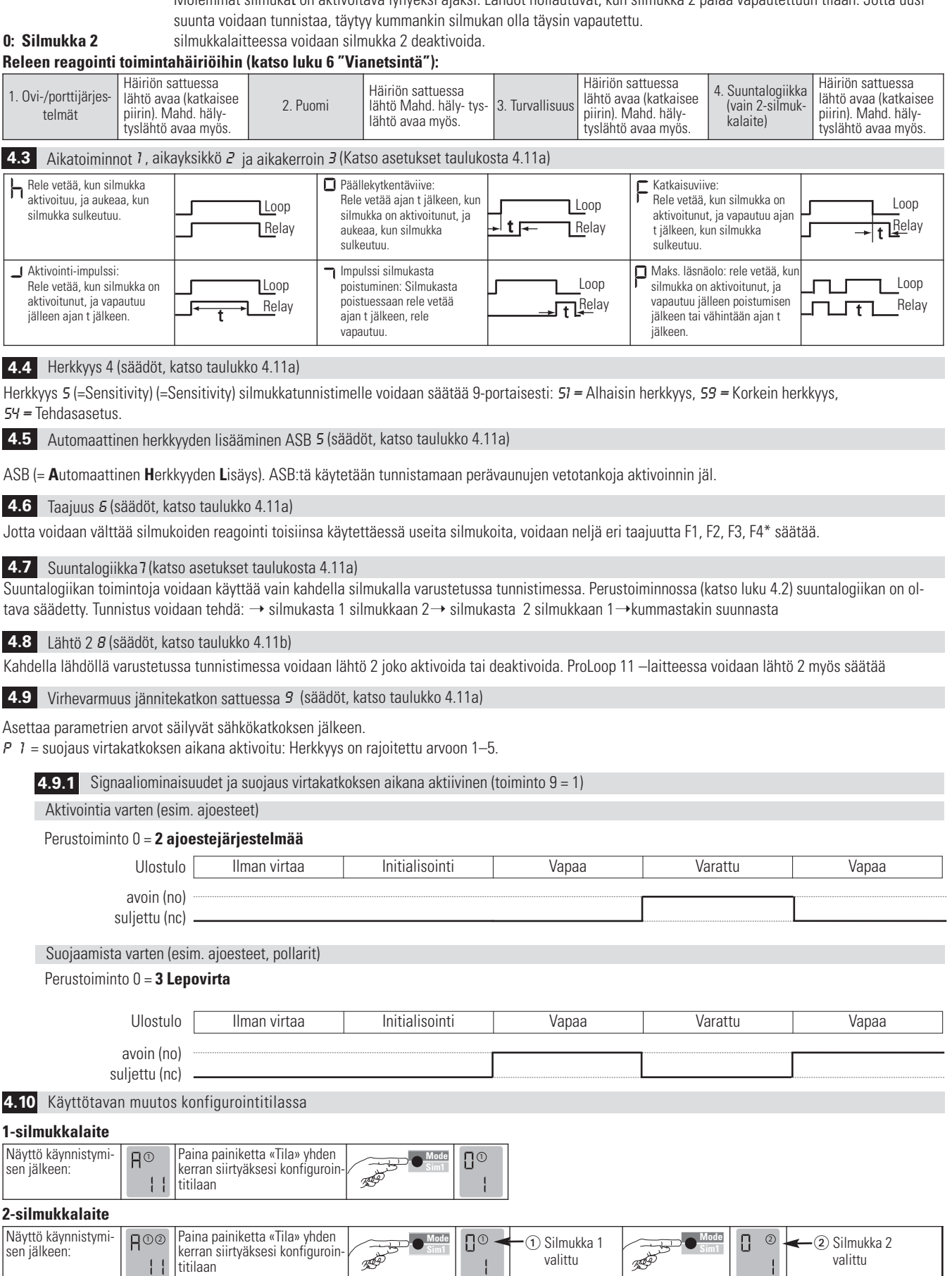

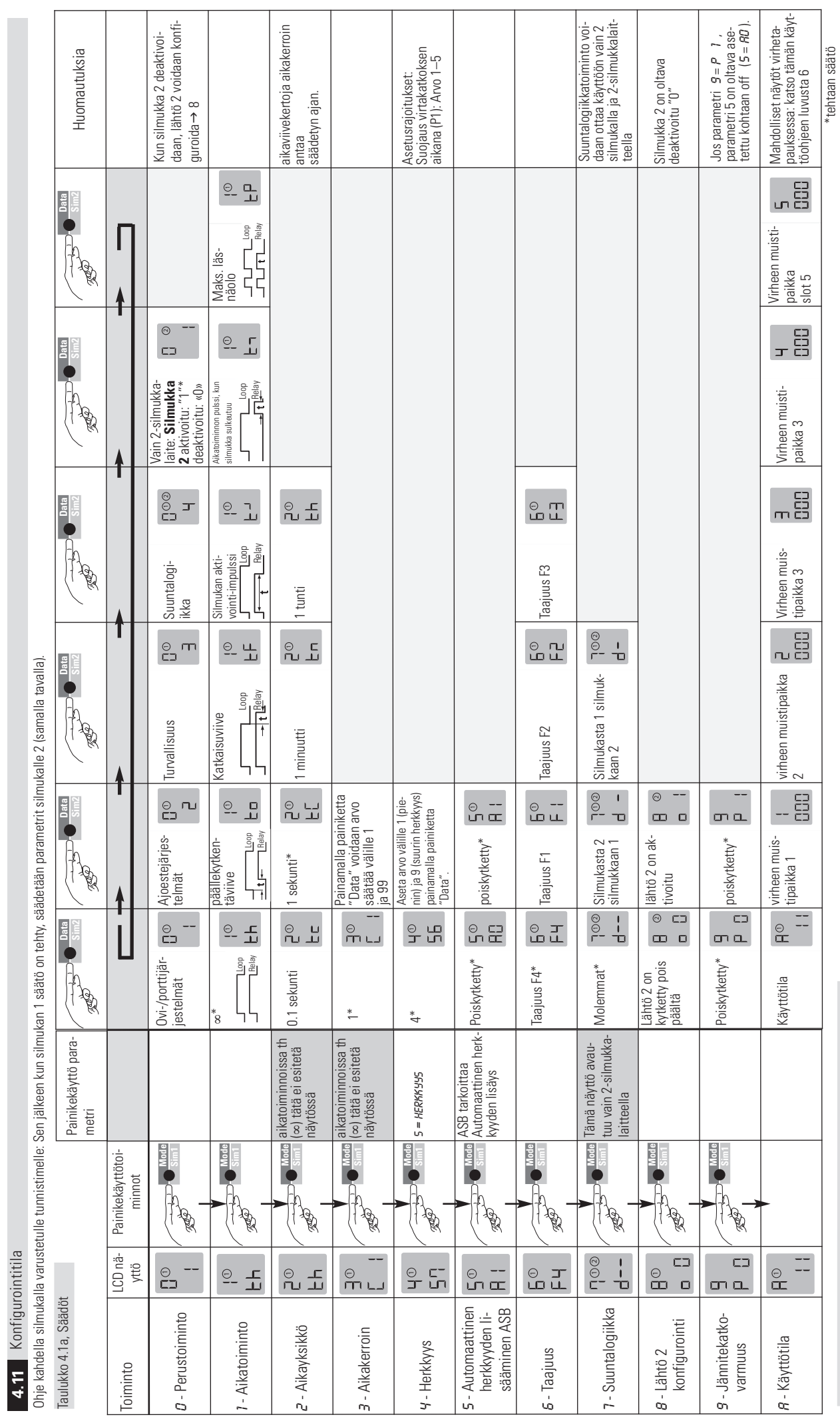

**4.11** Konfigurointitila

Taulukko 4.11b, Eri tuoteversiot (lähtöjen säädöt, toiminto 8) Taulukko 4.11b, Eri tuoteversiot (lähtöjen säädöt, toiminto 8)

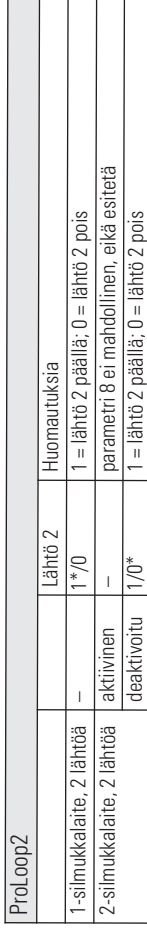

#### **5 Simulointitila**

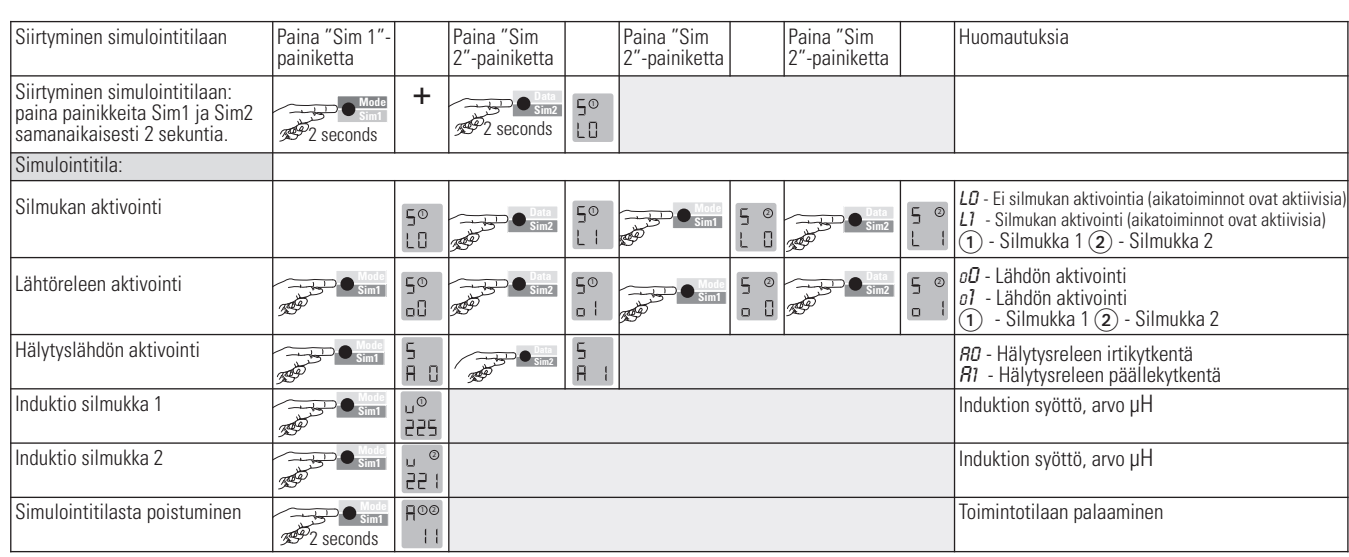

 $\mathbf{I}$ 

#### **6 Virheiden poisto**

Kun virhe on tapahtunut, käyttötila «A» ja virheilmoitus «E» ja virhekoodi, esim. LED vaihtuu vilkkuvaksi punaiseksi, 4 viimeisintä virhettä  $001$ tallennetaan ja niitä voidaan hakea.

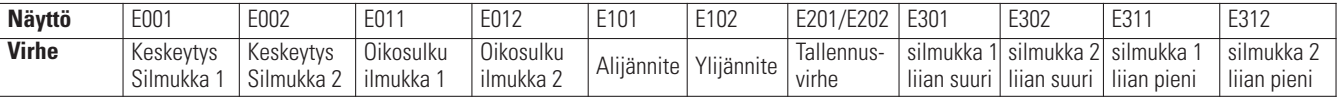

Painamalla nopeasti painiketta «Data» 4 viimeistä virhettä tulee näyttöön. Toinen lyhyt painallus vaihtaa virheeseen ennen sitä jne. Kun on painettu 5 kertaa, laite kytkee takaisin automaattikäytölle. Painikkeen «Data» painaminen 4 sekun- tia poistaa kaikki virheilmoitukset. Kuva näyttää muistipaikan 1, johon virhe 001, 88.1 häiriösilmukka 1, on tallennettu (esimerkki).

#### **7 Resetointi**

 $\overline{\mathscr{B}^2}$  seconds

**8 Tärkeimmät tekniset tiedot**

**Mode Sim1 Nollaus 1 (uusintakalibrointi)** Silmukka/silmukat kalibroidaan uudelleen. **Mode**

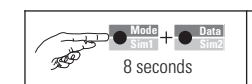

**Nollaus 2 (tehdasasetus)** Kaikki arvot (paitsi vikamuisti) on palautettu tehdasasetuksiin (katso taulukko 4.11a). Silmukka (silmukat) kalibroidaan uudelleen.

### **ProLoop2** Syöttöjännite / Virrankulutus • 24ACDC: 24 V AC -20% että +10%, 50/60 Hz, maks. 2 W 24 V DC -10% että + 20%, maks. 1.5 W • LVAC: 100-240 V AC ±10%, 50/60 Hz, maks. 2.9 W Silmukan induktanssi maks. 20–1000 µH, parhaiten 80–300 µH

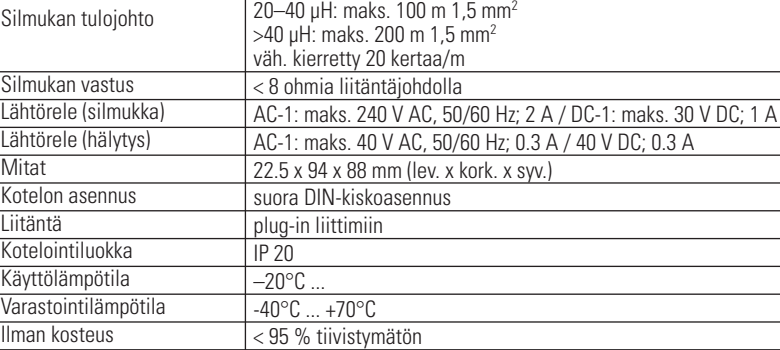

#### **9 EU-vaatimustenmukaisuusvakuutus**

 $C \in$ Katso liite

#### **10 WEEE**

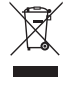

Laitteet, joissa on tämä symboli, vaativat erikoiskäsittelyn hävitettäessä. Hävittäminen on tehtävä kyseisessä maassa sovellettavien sähkö- ja elektroniikkalaitteiden ympäristöä säästävää hävittämistä, jälleenkäsittelyä ja kierrätystä koskevien lakimääräysten mukaisesti.

#### **11 Yhteystiedot**

**BBC Bircher Smart Access,** BBC Bircher AG, Wiesengasse 20, CH-8222 Beringen, www.bircher.com Designed in Switzerland / Made in Bulgaria